### **2020 Fall Festivals:** *Jazz and Contemporary*

### **Non-Student Affiliate Event**

Chairperson: **Zoe House** (817**)** 523-9921

zoe.house@gmail.com

Co-Chair: **Katie Montgomery** katemonty2013@gmail.com

**ONLINE REGISTRATION deadline: September 20, 2020 Date of Event: October 12, 2020**

**Go to** [fwmta.org](http://fwmta.org/)**. Calendar and Forms. September: At Fall Festival, there is a "click here" link.**

**Fees: One Festival \$16.00**

### **Two Festivals \$25.00**

Payment must be made online at time of registration for each teacher group. NO RE-FUNDS.

Simplissimo Events will process the fee through Stripe.

For instruments other than piano, there is a minimum of five entries (collectively from all teachers) required.

In an effort to protect the health and safety of students and to abide by all federal, state, and local directives, we have decided to hold the 2020 FWMTA Fall Festival to a VIDEO FESTIVAL this year. We want to give students the opportunity to showcase their hard work in a safe way.

### **Specifics of event:**

- \* **Eligibility:** Any music student (piano, voice, or other instrument) studying in the metroplex, grades K-12.
- \* **Time Limit:** Four-minute time limit per piece.
- \* **Repertoire requirements:** Solo literature or duet literature (one piano-two students) is acceptable. **No transcriptions or photocopied music will be allowed.** All pieces must be completely memorized. For clarification, contact the chairperson by email in advance.

*JAZZ***:** pieces in a jazz style, including boogie, blues, ragtime, Dixieland, and improvisation.

*CONTEMPORARY***:** pieces are those composed in the musical era of 1900-present. (excluding Jazz styles)

- \* **Awards:** All students receive a rating, a critique sheet, and a participation ribbon for each festival. Those receiving a superior rating receive an additional "superior" ribbon for each piece rated "Superior." The results will be returned no later than **November 1**. Awards are ready to pick up by teachers after adjudication.
- \* **Registration form:** Teachers will register their students and make their payment online at fwmta.org. **Entries must be submitted by September 20, 2020.**

On the Simplissimo Event website's "Teacher Portal", you should see all of your registered students listed including their submission status. Select either their name or "Edit Student Details" to begin submitting the recordings and scores.

After selecting one the above, you will be taken to a page where you can add the recordings and scores.

**Critique Sheet Details**: you will NOT need to provide a critique sheet. However, you will need to provide the details needed from the sheet such as Age, Length of Study, Title of Piece, and Composer, in the appropriate box. This information will be viewed by the judge.

**Link to Performance**: A link connecting to any viewable format is acceptable. Please be sure the link is Public so that judges can view it without having to request permission. (On YouTube, you may select unlisted, but not private.)

**Upload Scanned Music**: The score must be submitted in a PDF format. We know that the students are more than likely sending you the pictures and they may not be the most professional. That is fine, as long as the judges can easily read the score on a computer screen with all notes and pages in view. Be sure to still have measures/systems numbered.

Once you've filled everything out and uploaded, then you may select Submit. If you have forgotten to fill out a field or the files are not the correct format, then it will tell you what information is missing.

On your Teacher Portal, you will be able to see the status of each submission. It will say "Missing Details", "Critique Pending", or "Critique Submitted." You will be notified when the critique is submitted by the judge. You can then view, share, and/or print the critique.

Please do not hesitate to ask questions or for help, please email bullet point questions to [zoe.house@gmail.com.](mailto:zoe.house@gmail.com)

## **GUIDELINES FOR VIDEO SUBMISSIONS:**

-Video must be a single camera with a clear view of the performer. Though a professional video is not required, clearer is better.

-Video editing or pitch correction is NOT allowed.

-One video file per student per festival entries.

-All performances must be recorded between September 20 – October 12, 2020.

-Preferred video method: Upload the video to YouTube. (See attachments for specific instructions.)

-All entries must include a PDF of all the music scores IN THE ORDER OF PERFORMANCE with measures numbered. (See attachments for specific instructions.)

# **2020 FALL FESTIVAL CRITIQUE SHEET**

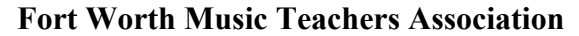

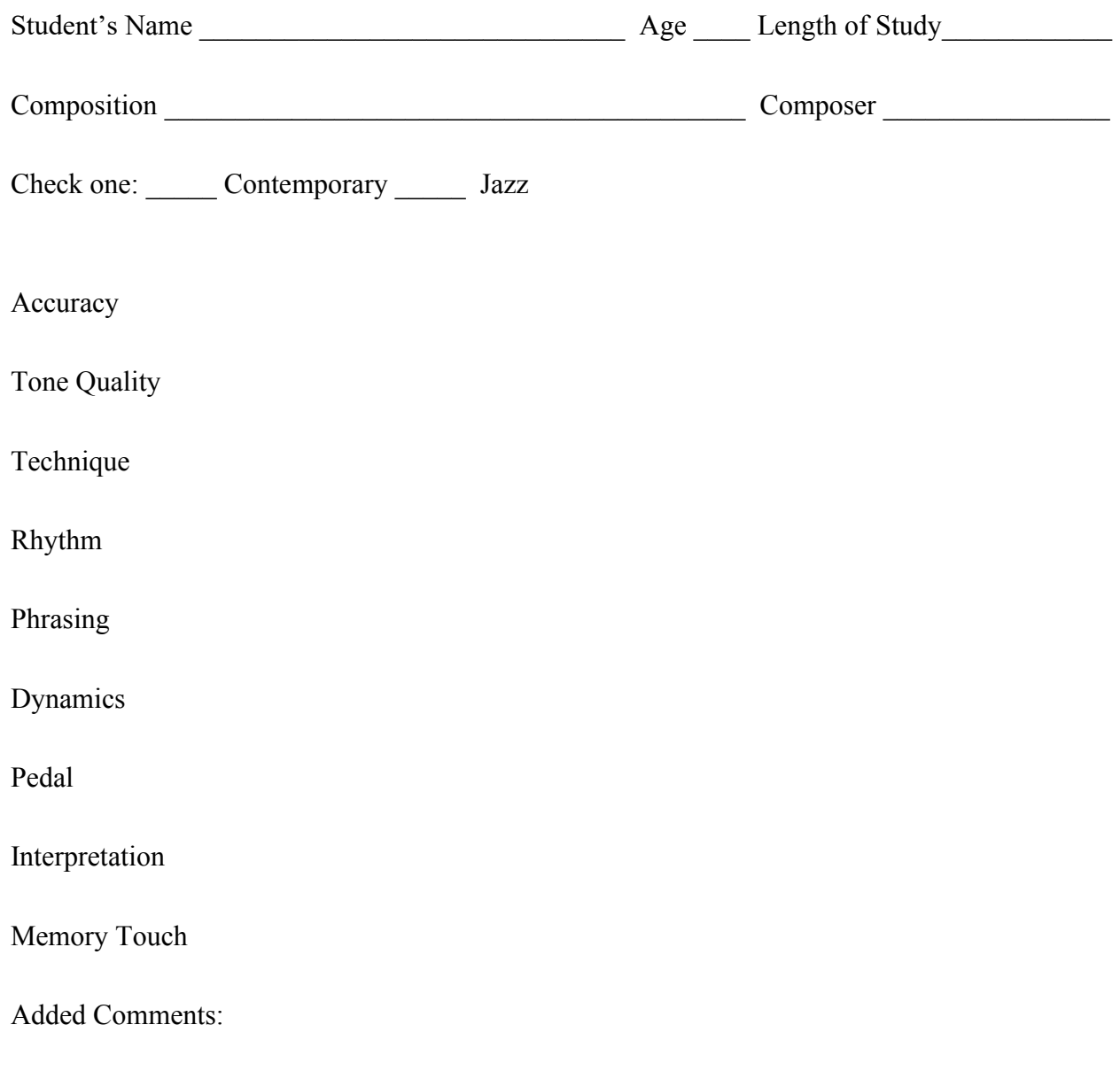

Rating

(Superior Plus, Superior, Excellent, Good, Fair) Judge's Signature

# How to Upload a Video File on Your Computer to YouTube

Step One: Open a new window on your computer internet browser (i.e. - Safari, Google Chrome, Mozilla Firefox, etc.). Go toyoutube.com

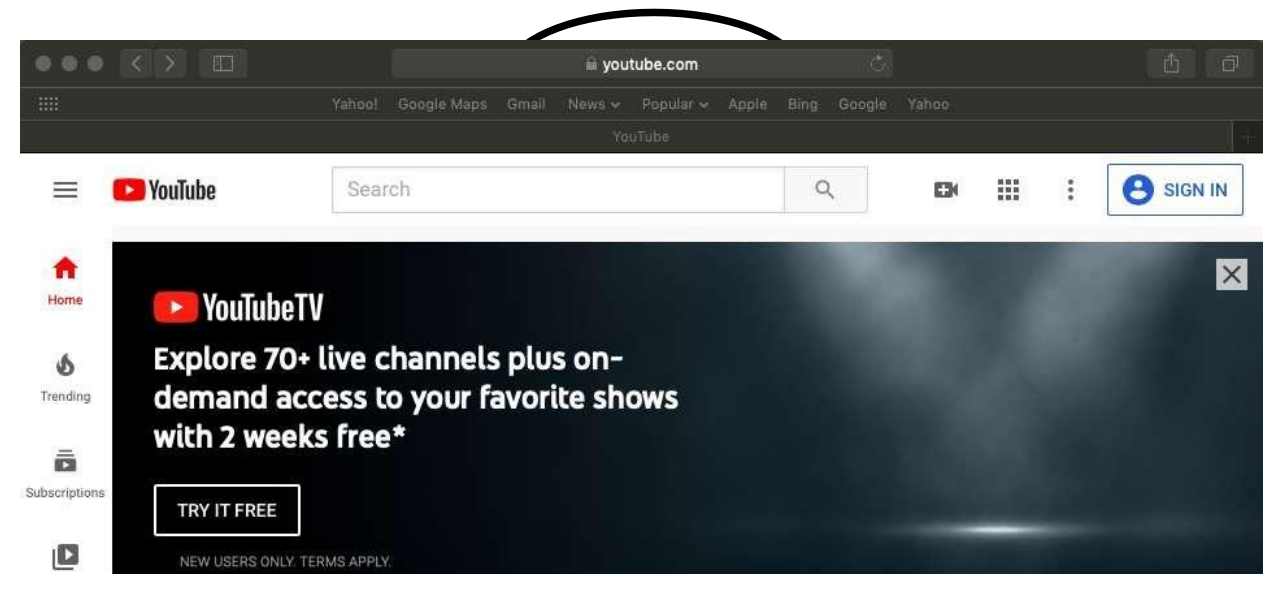

Step Two: Sign in at youtube.com with your Google account. (If you do not currently have a Google account, it will prompt you to create one.)

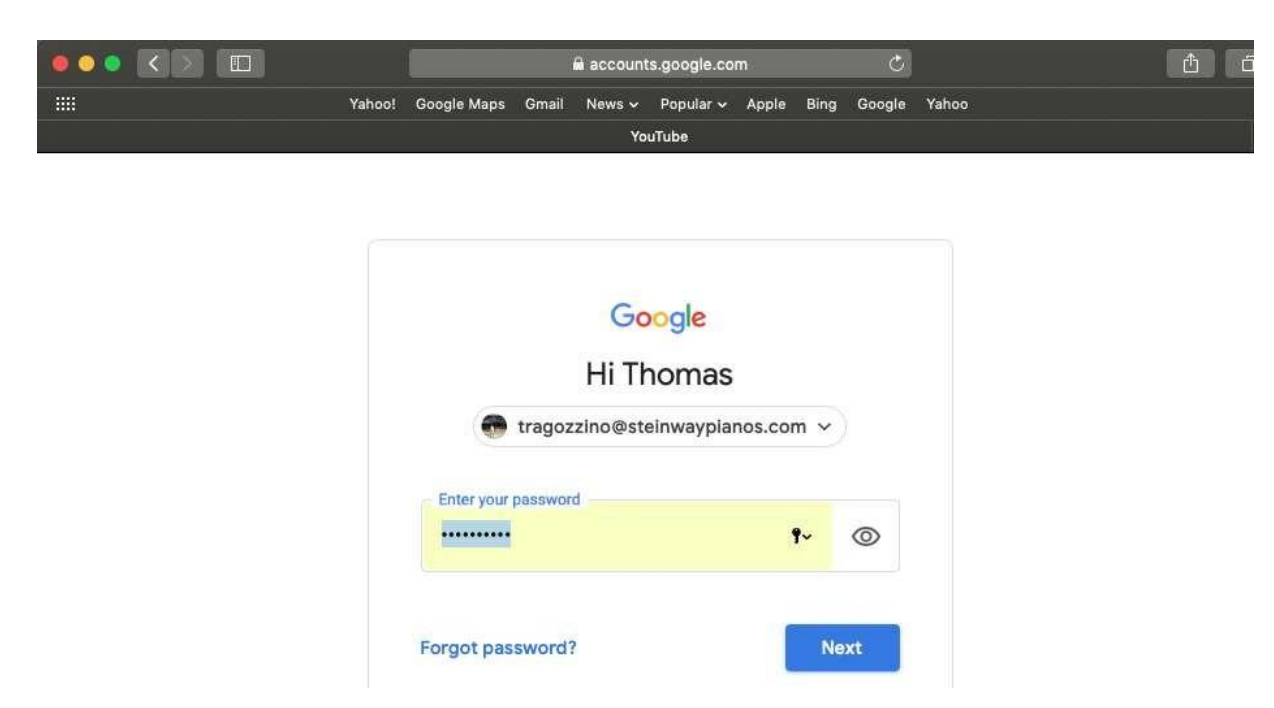

Step Three: At the youtube.com home page - click on the "video camera" icon located to the right of the "Search" button, and select "Upload Video" from the drop down menu.

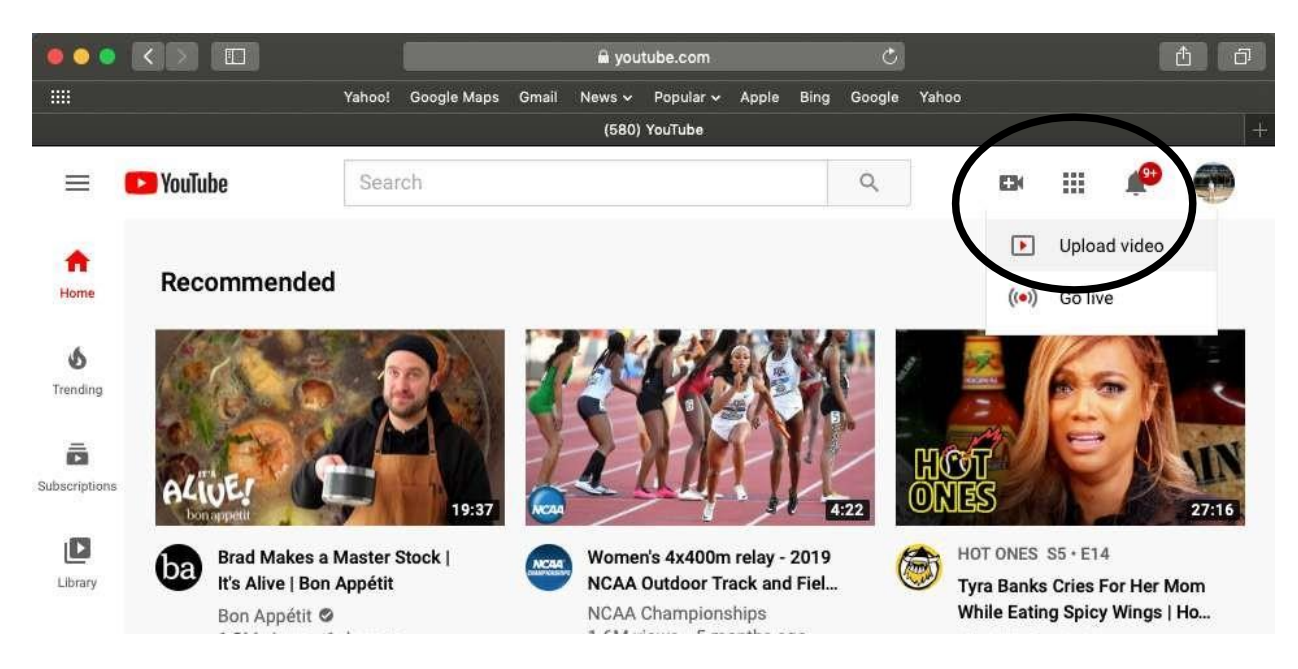

Step Four: Upload your video using one of two options: Drag and Drop (as pictured below) or you can click Select File to browse your hard drive and select the file from its location on your computer's harddrive.

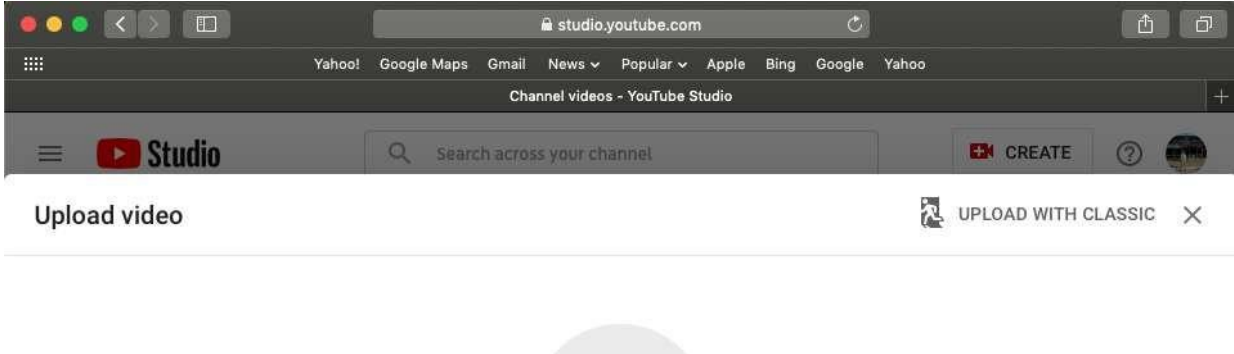

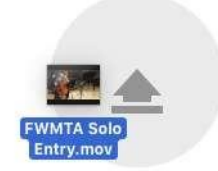

Drag and drop a file you want to upload Your video will be private until you publish it

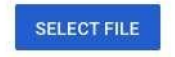

StepFive:Enterthedetailsfortheperformerinthedescriptionfield.(IncludeName,Grade, Title, Composer)

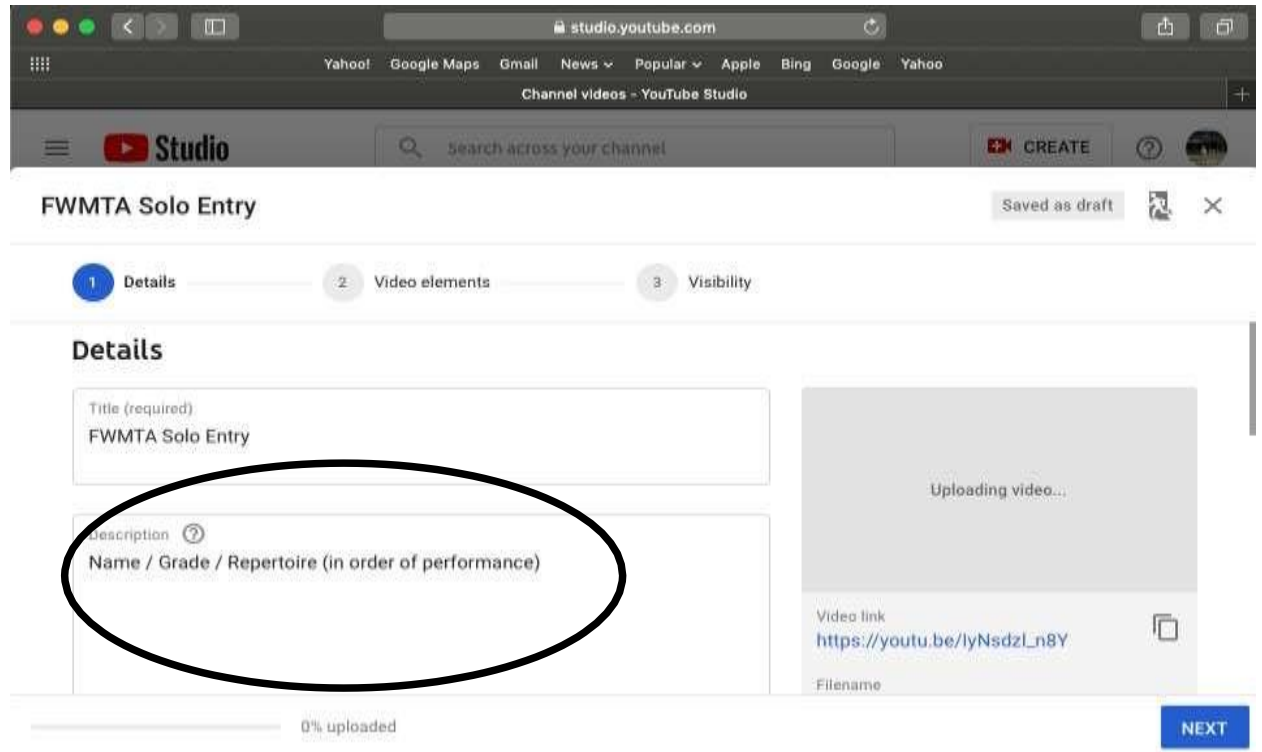

StepSix: Keeping with the youtube.com uploaded video content polices, select "Yes, it's made for kids" before continuing.

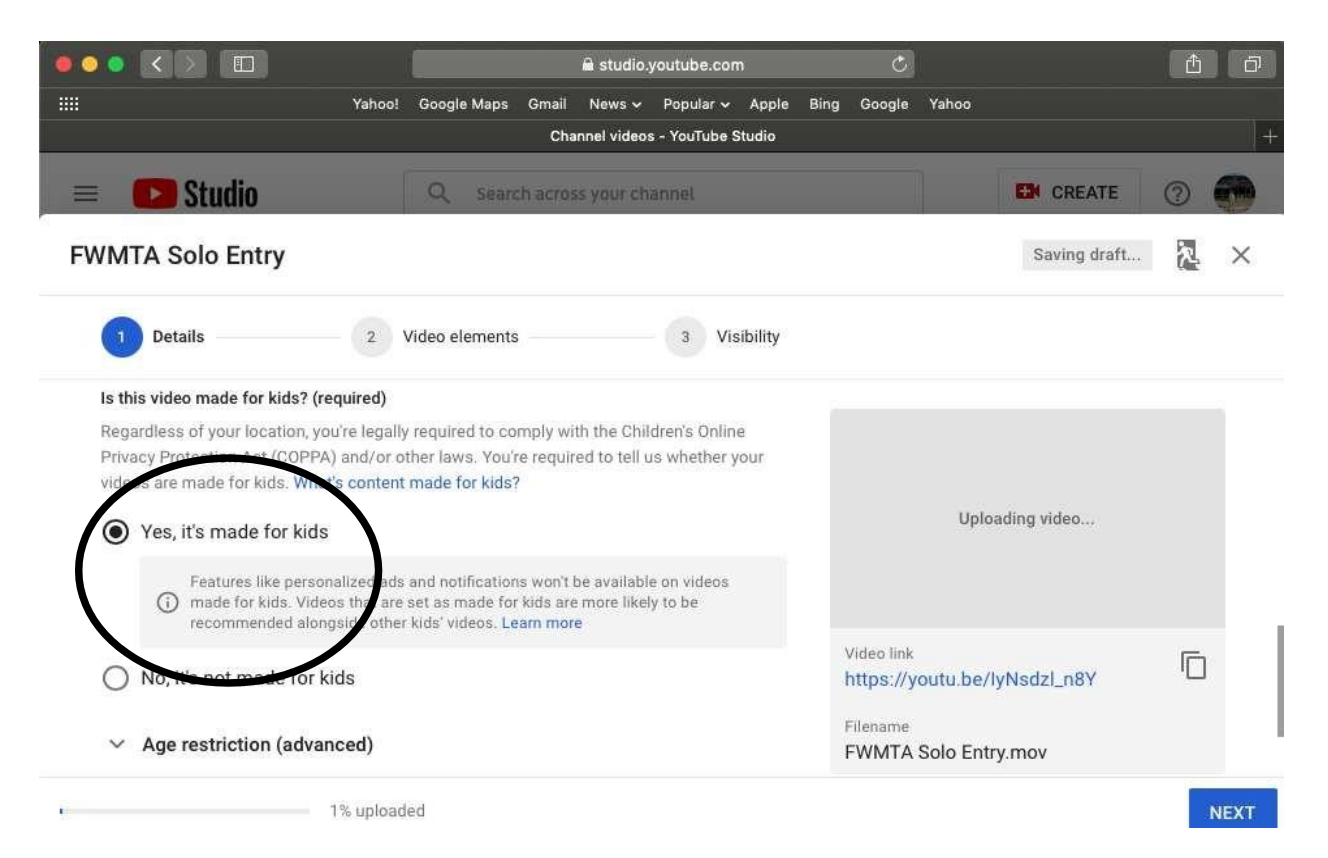

Step Seven: Skipover "2: Video Elements" and then Click "3: Visibility." Next, under Save or Publish, select Private so the video can only be seen by those with whom the link (circled, bottom right) has been shared.

Step Eight: Congratulations! You did it. You're uploading a video to youtube.com - now keep the window open and be patient.

Be sure to copy the link to Simplissimo Events to each student's entry.

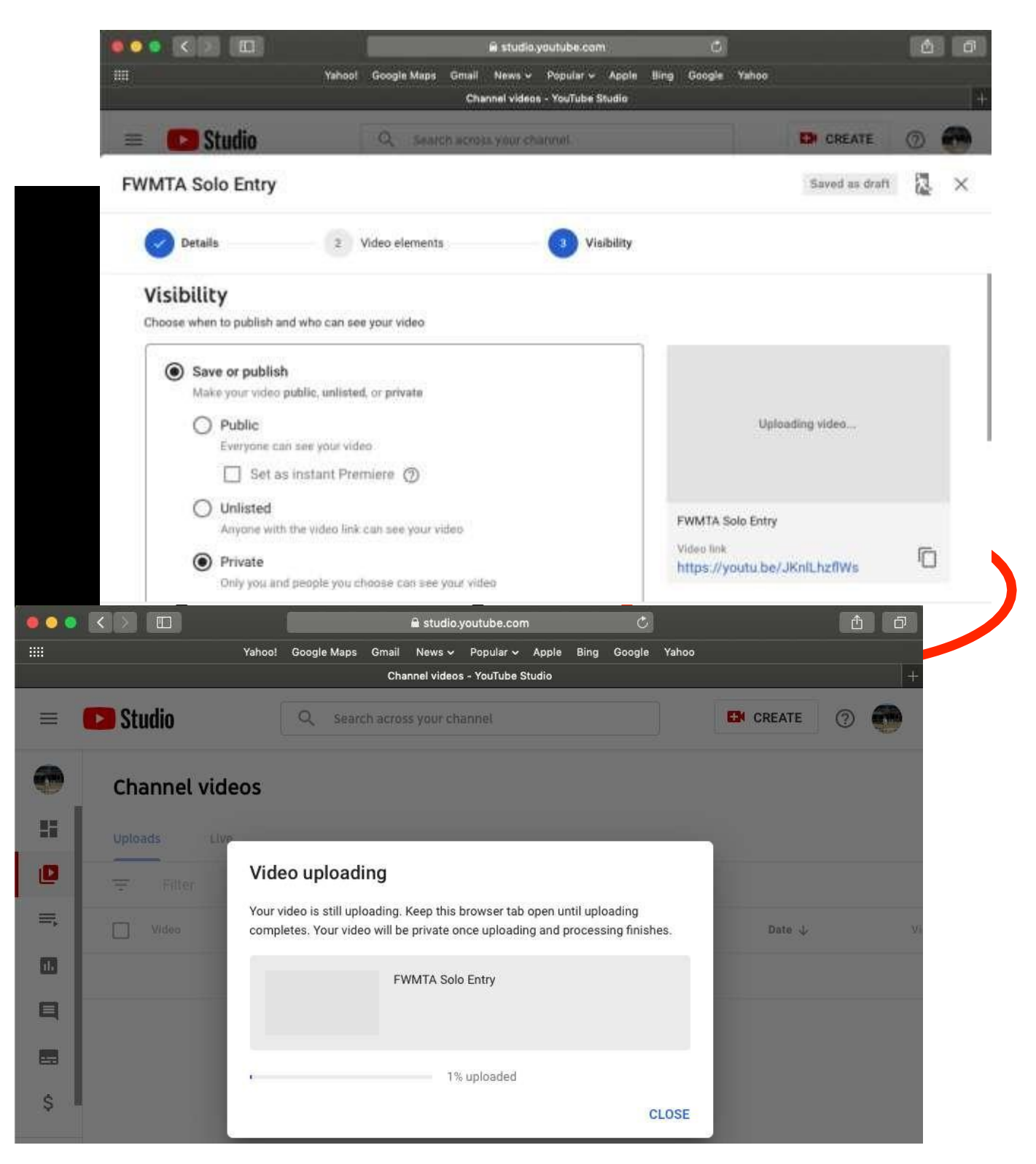

# **INSTRUCTIONS FOR CREATING A PDF OF MUSIC SCORES**

All scores for each student's repertoire selection (with all measures numbered) should be scanned into one PDF file. Teachers will submit one such PDF file for each student competing.

**For teachers without access to a scanner**, we recommend the following apps:

Apple/iOS (available through the App Store): **Scanner Pro: PDF Scanner App** (developed by Readdle, Inc.)

Android/other (available through Google Play): **Adobe Scan: PDF & Business Card Scanner with OCR**

Both of the above apps should make it easy to scan multiple pages (i.e., all scores for each student) into one PDF file easily from your phone or tablet.

If you have difficulty with this method, assistance is available at stores such as Office Depot (at the Print & Copy center).

**OR:** ask a particularly tech-savvy student, they will be honored their teacher is asking for their help!